## Easy Chair Instructions for Paper Submission

Follow this link to get to the Easy Chair website:<https://easychair.org/conferences/?conf=indr2017> It should look like this image below:

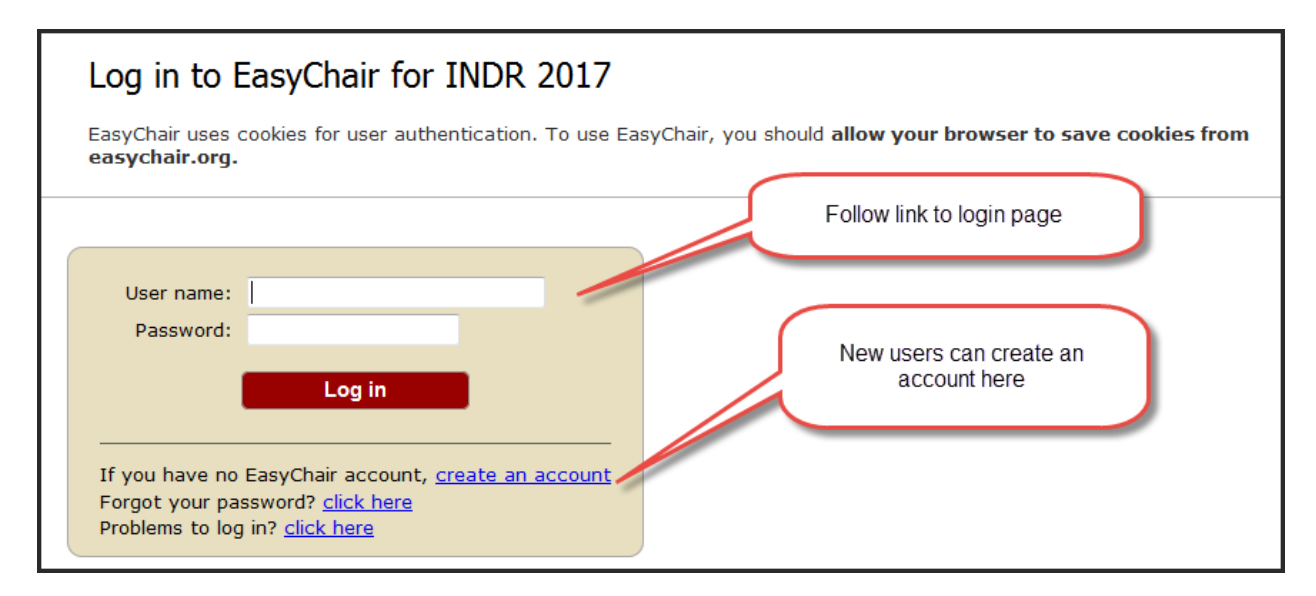

The next page will look like this On the New Submission page, you will insert all of your author information, contact, and your title and abstract:

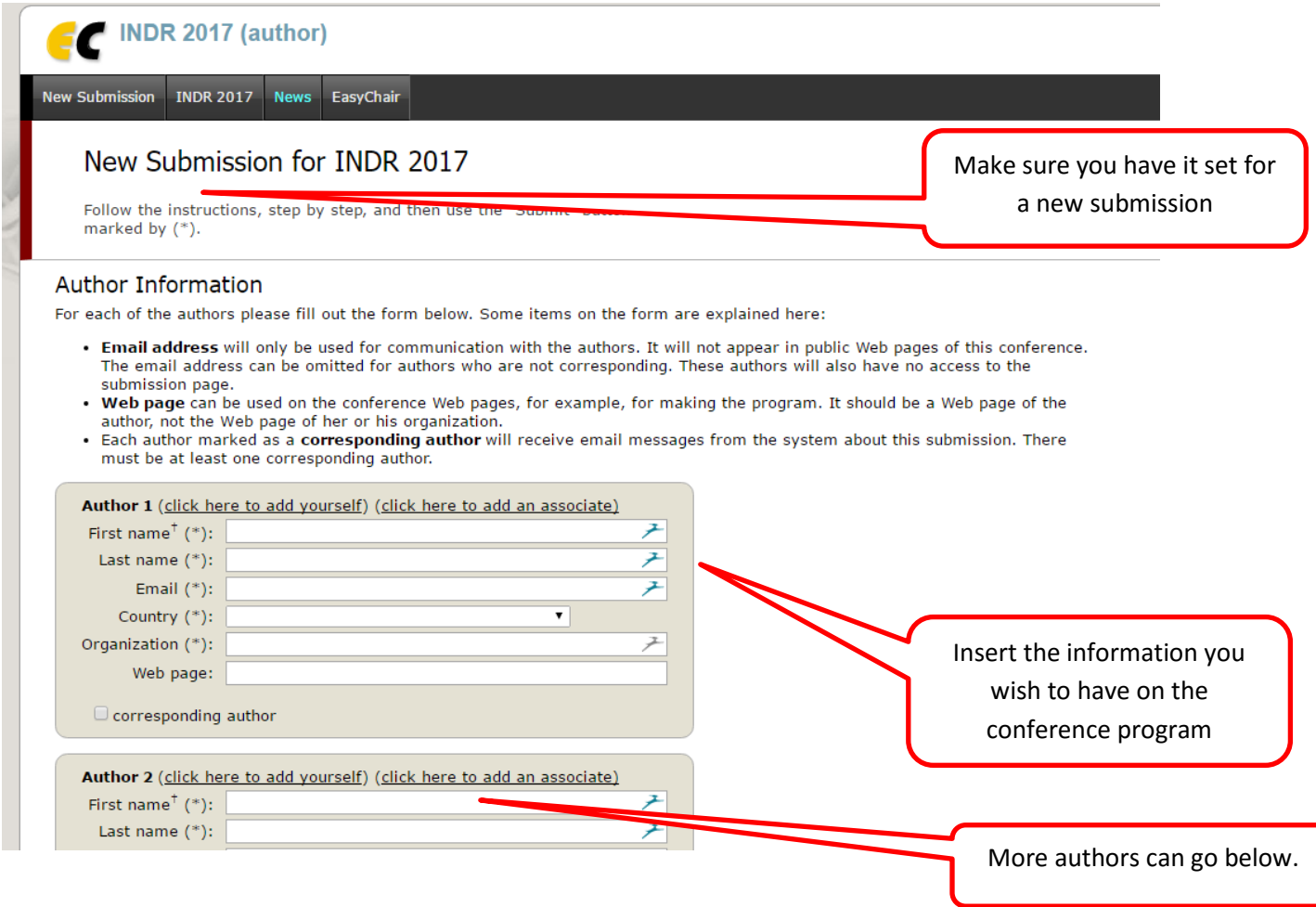

## Scroll down below the authors to copy and paste in text. **PLEASE DO NOT UPLOAD A FILE**.

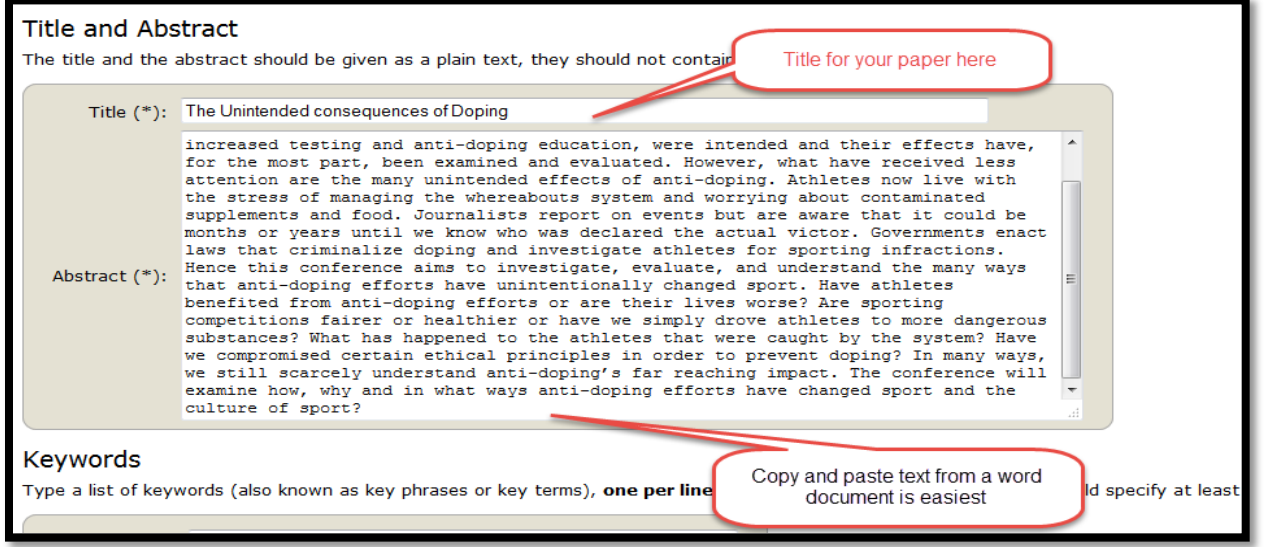

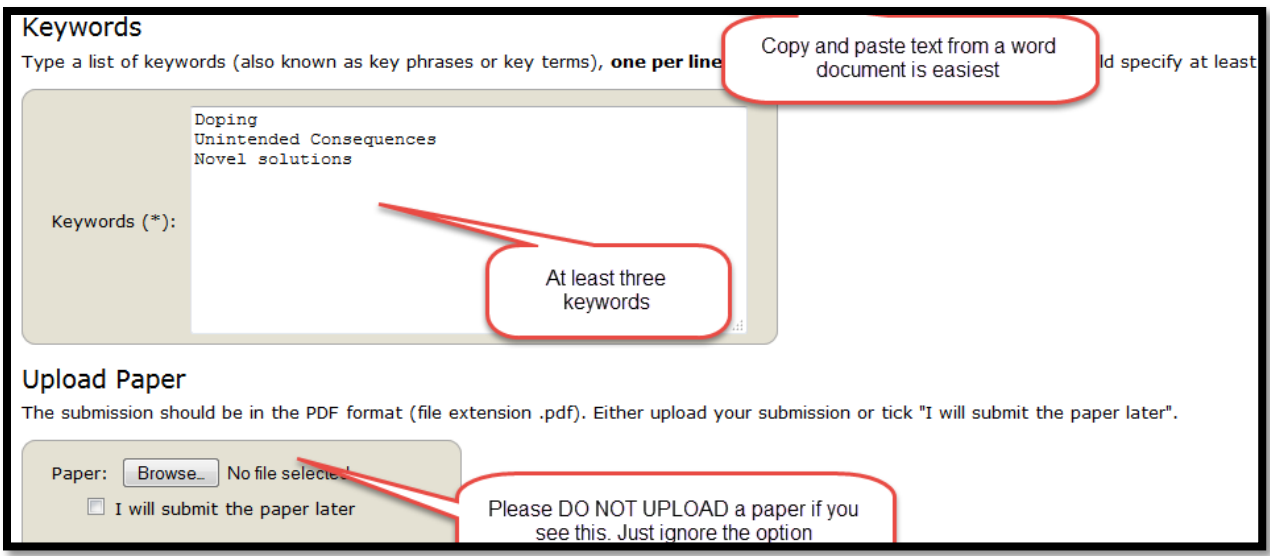

And then click "Submit". You should receive a confirmation email showing that you have successfully submitted your abstract.